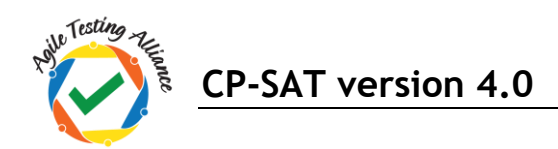

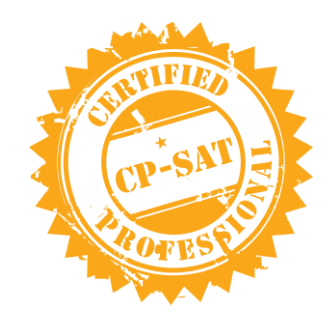

# Learning Objectives of CP-SAT v 4.0

"Knowledge with experience is power; certification is just a by-product"

# **Table of Contents**

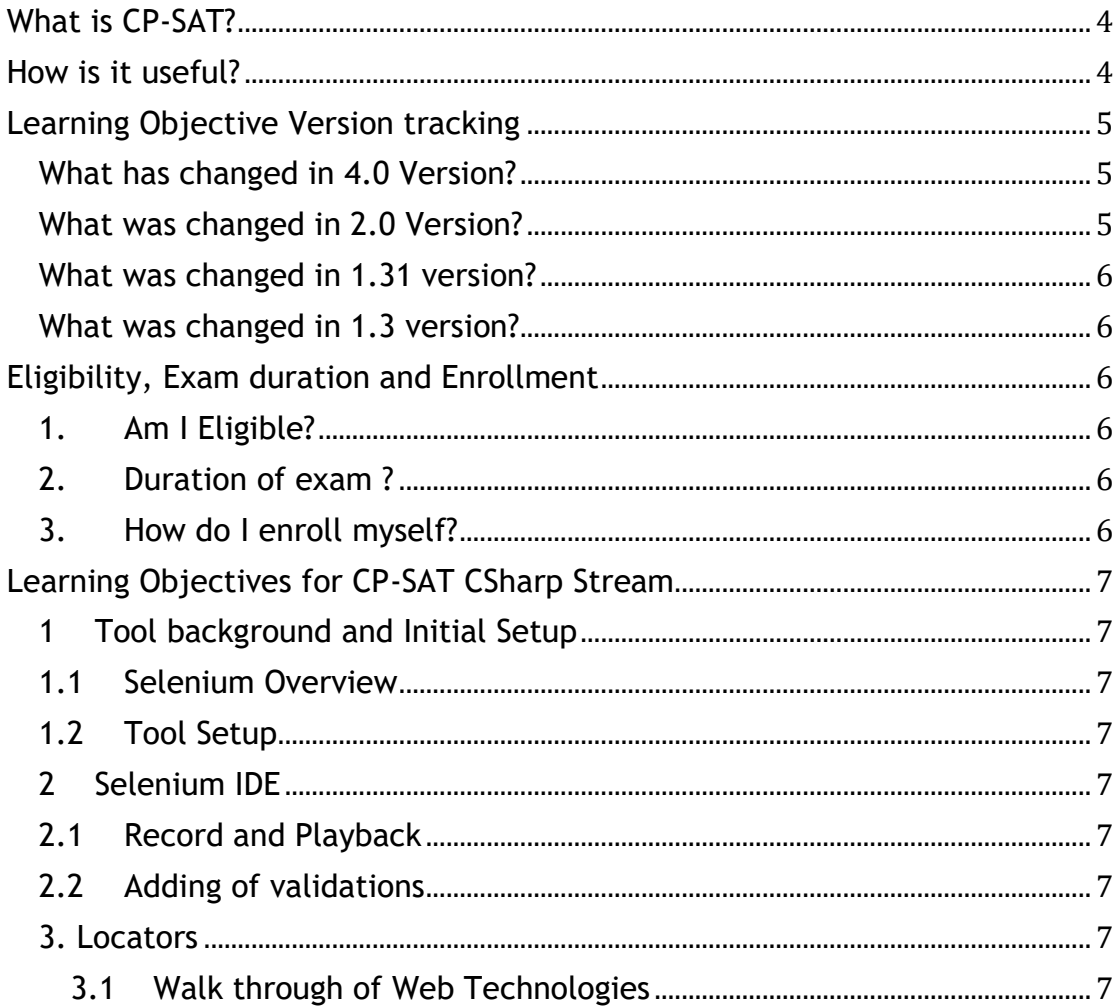

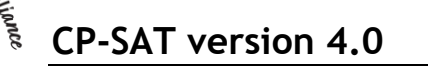

alle Testing

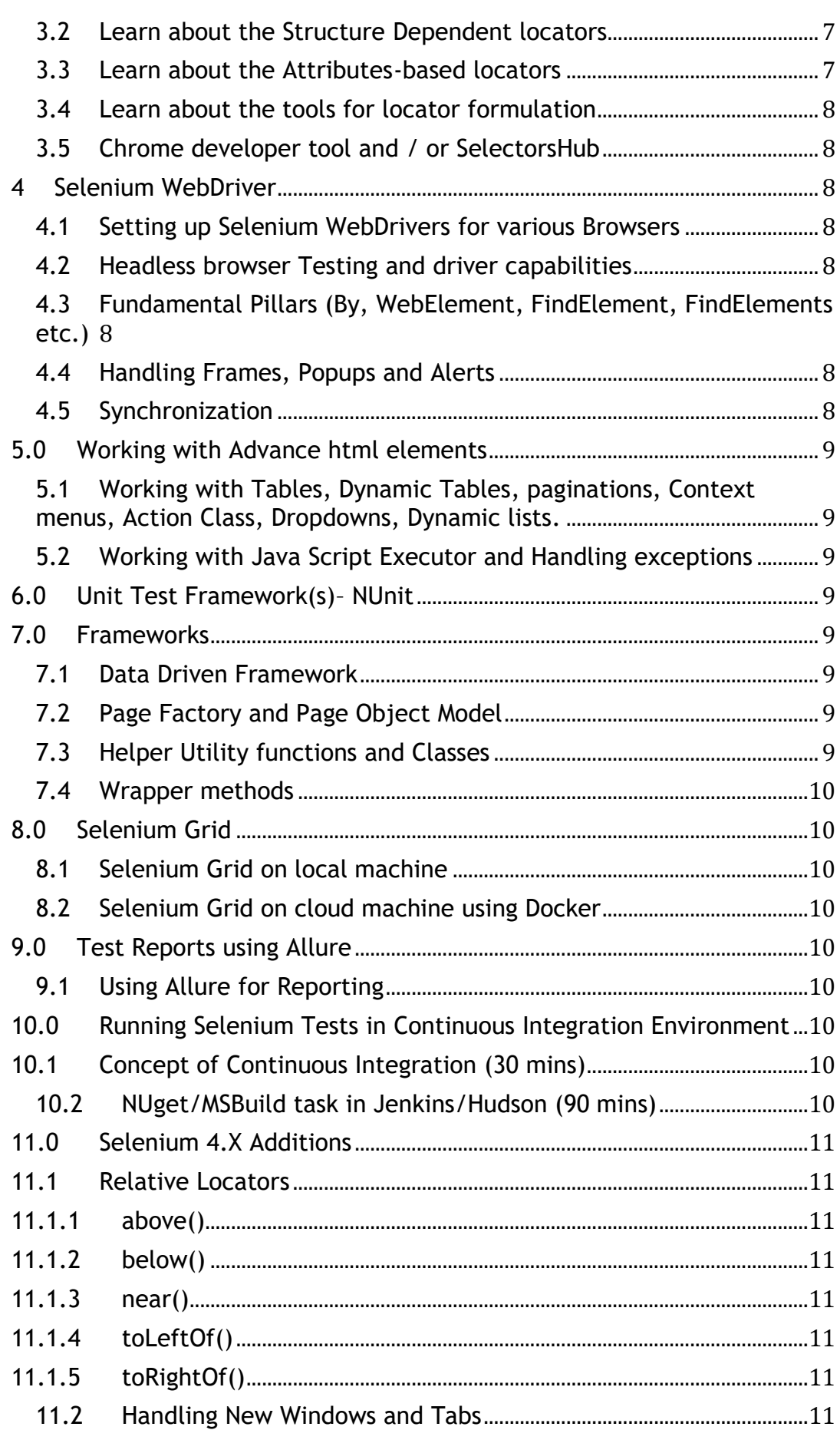

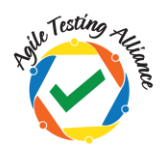

# **CP-SAT version 4.0**

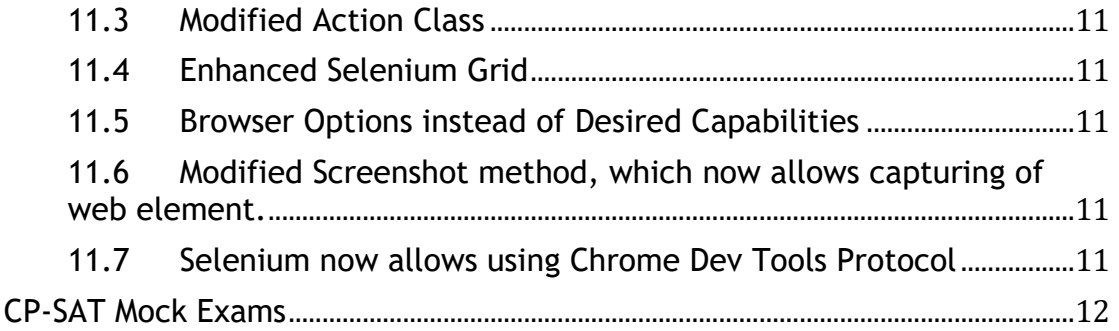

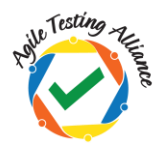

**CP-SAT version 4.0**

### <span id="page-3-0"></span>**What is CP-SAT?**

CP-SAT stands for "Certified Professional – Selenium Automation Testing" certification prepared and honored by "Agile Testing Alliance"

- CP-SAT certification exam can be taken by anyone without going through the training program covering the learning objectives below.
- CP-SAT certification exam is the only globally accepted certification exam covering practical assessment.
- CP-SAT learning objective gives the coverage topics for anyone who want to give the exam. Any training covering the CP-SAT Syllabus would be covering the learning objectives in a practical manner.
- CP-SAT exam can be taken in three language streams
	- o Java
	- o C#
	- o Python

If you want to be accredited license trainer or partner get in touch with us at [CPSATSupport@ATAEvents.org](mailto:CPSATSupport@ATAEvents.org)

### <span id="page-3-1"></span>**How is it useful?**

CP-SAT is designed to train testing professionals with the concepts of testing web applications using Selenium.

These learning objectives focus on the most challenging areas for testing web applications using the **latest Selenium 4.x**, using Nunit. There is an extensive coverage on **Data Driven Testing**, Page Object Model, Selenium Grid, Continuous Integration (CI) with Jenkins and Maven. We have added GIT (SCM tool) integration with Jenkins and basics of Docker. How to use Selenium Grid on cloud is a new addition to the program.

Learning and getting practically assessed on the most relevant topics or Selenium would be the key take aways.

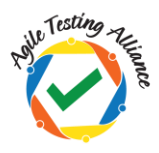

# <span id="page-4-0"></span>**Learning Objective Version tracking**

#### <span id="page-4-1"></span>**What has changed in 4.0 Version?**

We are moving to version 4.0 of CPSAT learning objectives keeping in mind that Selenium has moved to version 4.X. This is to help us keep the most popular certificate in Selenium synchronized with the latest in Selenium ecosystem.

- Version 4.0 of learning objectives now includes Selenium 4.X topics
	- o Relative Locators
	- o Windows and Tab Management
	- o Modified Action class
	- o Enhanced Selenium Grid
	- o Browser Options, as desired capabilities deprecated
	- $\circ$  Improved screenshot method, which now also allows capturing just a web element
	- o Chrome Dev Tools Protocol can now be used with Selenium
- Version 4.0 of learning objectives will start impacting the upcoming CPSAT theory and practical exams from 1<sup>st</sup> March 2022 onwards.
- ATA has released an ebook Selenium 4 [A Quick and Practical Guide.](https://leanpub.com/selenium4practicalGuide/) <https://leanpub.com/selenium4practicalGuide/> (We urge you to get this book to quickly onboard with Selenium 4.X.)

#### <span id="page-4-2"></span>**What was changed in 2.0 Version?**

- CPSAT Csharp certification program requires participants to be familiar with the Csharp programming language constructs.
- Selenium IDE has been re-introduced
- Tools for locator creation developer tools from Chrome and/or Selectors hub reference is now added
- Selenium grid execution using docker containers has been added
- Managing project through GIT and Continuous testing using GIT and Jenkins has been added
- Reporting section has been added
- Handling CSV and Json files for Data Driven testing has been added
- Keyword driven framework has been removed

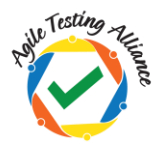

#### <span id="page-5-0"></span>**What was changed in 1.31 version?**

- Starting with this version CP-SAT is now available in three different language streams- 1. Java 2. C# and 3. Python
- Reference to some theoretical concepts including WebDriver being flexible and having a lightweight API has been removed from the section "Running WebDriver tests section".

#### <span id="page-5-1"></span>**What was changed in 1.3 version?**

- ANT as a build tool has been removed
- Headless browser execution is included
- Maven now is the choice of build tool
- Helper Utility class has now been included in the framework section
- Page object Model is given more focus and time
- IDE and RC/Webdriver Backed references have been completely withdrawn

## <span id="page-5-2"></span>**Eligibility, Exam duration and Enrollment**

#### <span id="page-5-3"></span>**1. Am I Eligible?**

Anyone having basic experience in CSharp programming and manual testing can go for this certification.

#### <span id="page-5-4"></span>**2. Duration of exam ?**

CP-SAT exam has two parts, theory exam is 60 minutes. Practical exam is 150 minutes. Pass percentage of 60% is required in both the exams to qualify for CP-SAT certificate.

#### <span id="page-5-5"></span>**3. How do I enroll myself?**

You can enroll yourself by writing an email to [CPSATSupport@ATAEvents.org](mailto:CPSATSupport@ATAEvents.org)

Or

You can visit the CP-SAT website. <https://cpsat.agiletestingalliance.org/> and register for the program or the exam.

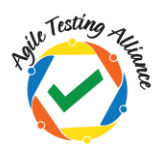

# <span id="page-6-0"></span>**Learning Objectives for CP-SAT CSharp Stream**

Below learning objectives / concepts must be practiced throughout the program using practical case studies.

#### <span id="page-6-2"></span><span id="page-6-1"></span>**1 Tool background and Initial Setup**

#### **1.1 Selenium Overview**

Learn about the definition and usage of the tool. Get aware of the crosslanguage, cross-platform, cross-browser capabilities of the tool. Learn about the Selenium tool license policy. Elaborate on the two parts of the Selenium toolkit. Introduction to Selenium IDE, WebDriver and Selenium Grid. Learn the importance of test automation in the Agile and Continuous testing environment.

#### <span id="page-6-3"></span>**1.2 Tool Setup**

- Learn how to setup Visual Studio and setting selenium dependencies. (Please note any other CSharp supporting IDE could also be used)
- GIT setup (SCM Tool)

#### <span id="page-6-4"></span>**2 Selenium IDE**

<span id="page-6-5"></span>Learn about

- **2.1 Record and Playback**
- <span id="page-6-6"></span>**2.2 Adding of validations**

#### <span id="page-6-8"></span><span id="page-6-7"></span>**3. Locators**

#### **3.1 Walk through of Web Technologies**

- o HTML
- o XML
- o DOM
- o CSS

#### <span id="page-6-9"></span>**3.2 Learn about the Structure Dependent locators** XPath CSS

#### <span id="page-6-10"></span>**3.3 Learn about the Attributes-based locators** Id

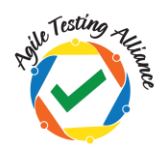

**CP-SAT version 4.0**

Link Text Partial Link Text Tag Name Class Name

- <span id="page-7-0"></span>**3.4 Learn about the tools for locator formulation**
- <span id="page-7-1"></span>**3.5 Chrome developer tool and / or SelectorsHub**

#### <span id="page-7-3"></span><span id="page-7-2"></span>**4 Selenium WebDriver**

#### **4.1 Setting up Selenium WebDrivers for various Browsers**

Firefox Driver (Gecko driver) Chrome Driver Edge Driver Learning about WebDriverManager

<span id="page-7-4"></span>**4.2 Headless browser Testing and driver capabilities** Learn about Headless Browser Testing Learn to manage driver capabilities

#### <span id="page-7-5"></span>**4.3 Fundamental Pillars (By, WebElement, FindElement, FindElements etc.)**

Learn about:

By

WebElement FindElement FindElements Window switching and navigation How to handle form elements Keyboard user interactions

#### <span id="page-7-6"></span>**4.4 Handling Frames, Popups and Alerts**

Learn how to handle Frames Alerts Popups

#### **4.5 Synchronization**

<span id="page-7-7"></span>Learn how important it is to use asynchronous waits rather than hard coded waits.

Learn about Implicit wait Explicit waits using Wait.Until

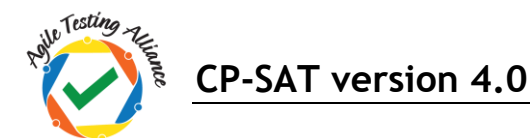

ExpectedConditions

#### <span id="page-8-1"></span><span id="page-8-0"></span>**5.0 Working with Advance html elements**

**5.1 Working with Tables, Dynamic Tables, paginations, Context menus, Action Class, Dropdowns, Dynamic lists.**

#### <span id="page-8-2"></span>**5.2 Working with Java Script Executor and Handling exceptions**

Learn how to scroll on the page and how to handle exceptions like stale element exception or element not interactable exception. Scrolling using Java Script Executor Clicking for hidden elements using Java Script Executor Understanding and handling stale element exception

#### <span id="page-8-3"></span>**6.0 Unit Test Framework(s)– NUnit**

- a. Test Case and Test Suite
- b. Annotations, Grouping
- c. Parameterization

#### <span id="page-8-4"></span>**7.0 Frameworks**

#### <span id="page-8-5"></span>**7.1 Data Driven Framework**

Data Driven Testing using Excel Files (Using .xls and .xlsx) CSV files Json Files

#### <span id="page-8-6"></span>**7.2 Page Factory and Page Object Model**

Importance of page object model Implementing Page Object model using design patterns and page factory.

#### <span id="page-8-7"></span>**7.3 Helper Utility functions and Classes**

Understanding the importance of modularizing the reusable functions and creating a utility classes / functions.

For creating browser specific drivers For scrolling Taking screenshots of page and web elements Common / Reusable Functions

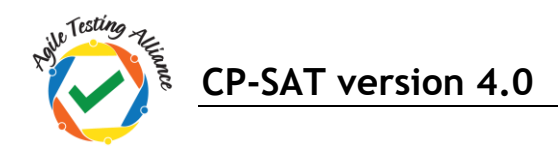

#### <span id="page-9-0"></span>**7.4 Wrapper methods**

Understanding the need for wrapper methods and implementing / using wrapper methods

#### <span id="page-9-2"></span><span id="page-9-1"></span>**8.0 Selenium Grid**

#### **8.1 Selenium Grid on local machine**

- Learn about the Selenium Grid setup
- Learn to distribute the tests on several machines and do parallel execution
- Learn to run the tests in parallel on multiple combinations of browser and OS from a central hub

#### <span id="page-9-3"></span>**8.2 Selenium Grid on cloud machine using Docker**

- Learn how to create Selenium Grid on cloud machine
- Understand the basics of Docker containers
- Using docker compose creating Grid
- Learn how to distribute the tests on the remote docker grid

#### <span id="page-9-5"></span><span id="page-9-4"></span>**9.0 Test Reports using Allure**

#### **9.1 Using Allure for Reporting**

#### <span id="page-9-7"></span><span id="page-9-6"></span>**10.0 Running Selenium Tests in Continuous Integration Environment**

#### **10.1 Concept of Continuous Integration (30 mins)**

- Learn about the concept of Automating the Automation
- Learn about the Continuous Integration practice and merging automated Selenium test scripts on CI server

#### **10.2 NUget/MSBuild task in Jenkins/Hudson (90 mins)**

- <span id="page-9-8"></span>• Learn to prepare Jenkins/Hudson to run NUGet/MSBuild task with Selenium tests
- Learn various triggering events for the test
- Learn to prepare test output reports

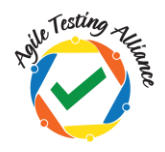

#### <span id="page-10-2"></span><span id="page-10-1"></span><span id="page-10-0"></span>**11.0 Selenium 4.X Additions**

- <span id="page-10-4"></span><span id="page-10-3"></span>**11.1 Relative Locators**
	- **11.1.1 above()**
	- **11.1.2 below()**
	- **11.1.3 near()**
	- **11.1.4 toLeftOf()**
	- **11.1.5 toRightOf()**

<span id="page-10-6"></span><span id="page-10-5"></span>Learn how to use Relative locators in your code, to enhance and simplify web element identification.

#### <span id="page-10-7"></span>**11.2 Handling New Windows and Tabs**

Selenium now allows opening of another window as a new window or a tab. Learn how to manage windows with Selenium 4 .

#### <span id="page-10-8"></span>**11.3 Modified Action Class**

The action class in Selenium helps in automating complex gestures of mouse and keyboard. With Selenium 4 the Action class in modified. Learn how to use the new methods of the Action class in Selenium 4.

#### <span id="page-10-9"></span>**11.4 Enhanced Selenium Grid**

Selenium Grid was completely overhauled with the Selenium 4 release. Learn the new Selenium Grid which now comprises of much more components than just hub and node.

#### <span id="page-10-10"></span>**11.5 Browser Options instead of Desired Capabilities**

Learn how in Selenium 4 you can use the Option class available for different browsers to manage the browser level environmental settings.

#### <span id="page-10-11"></span>**11.6 Modified Screenshot method, which now allows capturing of web element.**

Learn how to capture both screen and a particular web element with the modified screenshot method in Selenium 4.

#### <span id="page-10-12"></span>**11.7 Selenium now allows using Chrome Dev Tools Protocol**

Selenium 4 supports Chrome Dev Tools Protocol using which many activities could be performed. Learn how to use CDP with Selenium 4 to mock geo locations, check website performance and more.

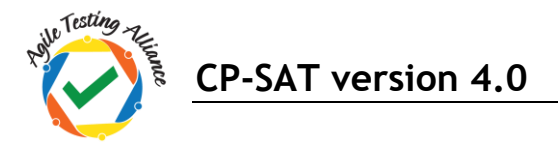

## <span id="page-11-0"></span>**CP-SAT Mock Exams**

Mock exams for both Theory / Multiple Choice Section and Practical section are available on the website on the following URL

<https://cpsat.agiletestingalliance.org/downloads>